# Exchanging data between tables and Excel or CSV files

You can exchange data between the tables on your modeling tool and Excel/CSV files. Depending on the expected end result, choose the most appropriate data exchange method from those listed below:

- Copy and Paste (import/export)
  Excel/CSV Sync (import/export)
  Excel Import Plugin (import/export)
- Data Hub (import/export)
- CSV Import Plugin (import)
   Report Wizard (export)
   Export button (export)

| tta Description<br>change<br>ethod |
|------------------------------------|
| change                             |

|  |  | Pasting data to the modeling tool table  Text Bool ns Num rs Exce data with the applicative (contred HTM on the modeling tool) |
|--|--|----------------------------------------------------------------------------------------------------|
|  |  | Pasting data to th specific table cells  Text Bool ns Num rs                                                                   |
|  |  |                                                                                                    |
|  |  |                                                                                                    |
|  |  |                                                                                                    |
|  |  |                                                                                                    |

# the ng ole

- ext polea
- umbe
- cel ta th pplied yle onve ed to FML the odeli ol)

## the ells

- ext polea
- ımbe

|  | 1.1                               |
|--|-----------------------------------|
|  | Limitations                       |
|  | <ul> <li>Merge d cells</li> </ul> |
|  | d cells                           |
|  | in the                            |
|  | Excel                             |
|  | /CSV                              |
|  | file.                             |
|  | • Non-                            |
|  | editabl                           |
|  | e cells.                          |
|  | If the                            |
|  | numbe                             |
|  | r of                              |
|  | column                            |
|  | s in                              |
|  | the                               |
|  | Excel                             |
|  | /CSV                              |
|  | file                              |
|  | and                               |
|  | the                               |
|  | modeli                            |
|  | ng tool                           |
|  | table                             |
|  | does                              |
|  | not                               |
|  | match,                            |
|  | some                              |
|  | column                            |
|  |                                   |
|  | s are<br>left out.                |
|  |                                   |
|  | • No                              |
|  | data                              |
|  | mappin                            |
|  | g.<br>• ID                        |
|  | • ID                              |
|  | prefixe                           |
|  | s can                             |
|  | only                              |
|  | be                                |
|  | import                            |
|  | ed                                |
|  | /export                           |
|  | ed as                             |
|  | plain                             |
|  | text.                             |
|  | <ul> <li>Images</li> </ul>        |
|  | are                               |
|  | unsupp                            |
|  | orted.                            |
|  |                                   |

#### Excel/CSV Sync

You can sync information in tables and Excel /CSV files using the Excel/CSV Sync feature that comes packed with the modeling tool. The mechanism is bidirectional and ensures the continuity between Excel/CSV files and modeling tool tables.

Excel/CSV Sync enables you to:

- link an existing Excel/CSV file with a modeling tool table for a quicker and more convenient data import/export.
- create a new Excel/CSV file directly from the modeling tool table and link it at the same time.
- open the linked Excel/CSV file directly from the modeling tool table.
- import data from a selected sheet in the Excel file into a modeling tool table.
- conveniently track data import status.
- specify sync and mapping options using the Excel and CSV Sync Options dialog.

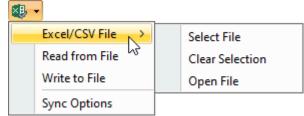

### Import /Export destination

- Rows
- Colum

#### Exporting data to the Excel/CSV file

- Text Boolea
- Numbe
- Model elemen (conve rted to textual
- data) Data in an HTML format (conve rted to the style in the Excel file only)

#### Importing data from CSV to the modeling tool table

- Text
- Boolea ns
- Numbe rs
- Excel data with the applied style (conve rted to HTML on the modeli ng tool)

|  | Data                     |
|--|--------------------------|
|  | Mapping  • During        |
|  | data<br>import,          |
|  | elemen                   |
|  | ts in<br>the             |
|  | model<br>are             |
|  | search<br>ed by          |
|  | the<br>followi           |
|  | ng                       |
|  | criteria:                |
|  | a. <b>st</b><br><b>e</b> |
|  | r<br>e                   |
|  | o<br>ty                  |
|  | р                        |
|  | e<br>ta                  |
|  | g<br>v                   |
|  | al<br>ue                 |
|  |                          |
|  | lt<br>m                  |
|  | u<br>st                  |
|  | b<br>e                   |
|  | of                       |
|  | a<br>S                   |
|  | tri<br>ng                |
|  | ty<br>p<br>e             |
|  | e<br>a                   |
|  | n<br>d                   |
|  | h                        |
|  | a<br>v                   |
|  | e<br>th                  |
|  | e<br>Is<br>ID            |
|  | <i>ID</i><br>pr          |
|  | o<br>p                   |
|  | er                       |
|  | ty<br>v                  |
|  | al<br>u                  |
|  | e<br>s                   |
|  | et<br>to                 |
|  | tr<br>ue                 |
|  |                          |
|  | b. <b>n</b><br><b>a</b>  |
|  |                          |
|  | Customizati              |
|  | on                       |
|  | Possibility to:          |
|  | iU.                      |
|  |                          |
|  |                          |

 specify the Excel /CSV file locatio n: file system or model.
 specify mappin g g options includi ng the sheet numbe r (Excel files) to import data from, the first cell to start the data import from, and the delimit er er type (CSV file). • display /hide row headin gs.
• specify how the modeli ng tool table update d when elemen ts are deleted from the source file, i. e., Excel /CSV.
custom ize data mappin g betwee n Table column s and Excel /CSV file column s.

|                        |                                                                                                    |                                                                                                    | Limitations                                                                                                    |
|------------------------|----------------------------------------------------------------------------------------------------|----------------------------------------------------------------------------------------------------|----------------------------------------------------------------------------------------------------|
|                        |                                                                                                    |                                                                                                    | Syncs only one data unit (table) from a single sheet at a time. Non-editable cells (data import only). Imposs ible to import /export relation ships between n elemen ts. ID prefixe s can only be import ed /export ed as plain text. Images are unsupp orted. |
| Excel Import<br>Plugin | Excel Import Plugin is a useful tool for importing data from any Excel (.x/s and .x/sx) or CSV (.csv and .txf) format files to the modeling tool and exporting data from the modeling tool project into an Excel or a CSV file. Before you can use it, you need to install it via the Resource/Plugin Manager. | Excel Import Plugin enables you to:  import table headings from an Excel/CSV file into the modeling tool as schema classes.  import data in each row from the file as instance specifications of the schema classes.  import composite headers as multiple schema classes.  create a mapping diagram.  import individual entries via API during the dynamic simulation of runtime objects.  reuse mapping on multiple files of the same structure. | Import /Export destination  Rows Colum ns Importing data from the Excel file  Text Boolea ns Numbe rs Eleme nts in a textual format (e.g., SysML require ments) Compo site headers Suppor ts data import from multipl e sheets.                                |

|  | Importing data from the CSV file             |
|--|----------------------------------------------|
|  | <ul><li>Textual data</li><li>Numbe</li></ul> |
|  | rs • One headin                              |
|  | g per<br>file.<br>• Every<br>headin          |
|  | g must<br>be<br>located                      |
|  | in the first row.                            |
|  | <ul> <li>Every column must have a</li> </ul> |
|  | unique<br>column<br>name.                    |
|  | <ul> <li>Every row must have</li> </ul>      |
|  | the<br>same<br>numbe                         |
|  | r and<br>names<br>of<br>column               |
|  | S.                                           |
|  | Customizati<br>on<br>• Once                  |
|  | data is<br>import<br>ed, a                   |
|  | mappin<br>g<br>diagra<br>m can               |
|  | be<br>create<br>d by                         |
|  | selecti<br>ng<br>import<br>ed                |
|  | propert<br>ies<br>and                        |
|  | mappin                                       |
|  | g<br>them<br>with                            |
|  | with<br>propert<br>ies of<br>a UML           |
|  | with<br>propert<br>ies of                    |
|  |                                              |

| Service with the shapes with the shapes with   |            |  | Limitations                |
|----------------------------------------------------------------------------------------------------|------------|--|----------------------------|
| with his graphs and a graphs and a graphs an |            |  | Sprea                      |
| interest and an experimental and a gradual and a gradual a |            |  | with                       |
| ams, churts or spirit of the spirit of the s |            |  | ,                          |
| charts  - Multiple - Multiple - M |            |  | ams,                       |
| Mallip at the control of the control of the co      |            |  | charts                     |
| e row heading colle colle colle de serve Mapping general de serve multiplip e toget since since le serve particular since le serve general since le serve since le serve since le serve since le serve since le serve since le serve since le serve since le serve since le serve since le serve since le serve since le serve since since |            |  | graph                      |
| gs in country of Mapping of the country of Mapping of the country of the country  |            |  | e row                      |
| e de Mappi g one of ore of ore |            |  | gs in                      |
| g one source to mining a larget at a target at a targe |            |  | colum                      |
| to multiple enter the content of the content of the |            |  | g one                      |
| ta Hub  at a ta at a at a at a at a at a at a                                                                                                    |            |  | to                         |
| at a time  Exporting  Exporting  Application  Application |            |  | е                          |
| Export     general company     sile     services     services          |            |  | at a                       |
| Excel compressite scheme active control state scheme active control scheme active scheme active sche |            |  | <ul> <li>Expor</li> </ul>  |
| competence of the control of the control of the con |            |  | ng<br>Excel                |
| schemen a to a CSV file  Blank or empty rows (Adult) from the common and the common and the comm |            |  | compo                      |
| CSV file  Blank or empty rows //ookur ne eimport ed as eleme ts  Import ng or export ng eleme ts for file dass is son from mappi gd dass is impos ible when either the conne tor or this das delegar m file delete using Delete Symb of(s) or Del te Diagri m cor mande                                                                                                    |            |  | schem<br>a to a            |
| Blank or empty rows /columns cannoble import ed as elements to selements to seleme  |            |  | CSV<br>file                |
| empty rows /colum ns canno be import ed as eleme ts  Import ng or export ng eleme for no mappi g dass is impos ible when either the conne tor or the diagra m itself it delete using Deletet Symb ol(s) or Del te Diagra nc con mandt                                                                                                    |            |  | <ul> <li>Blank</li> </ul>  |
| /column ns cannobe he import ed as elements ts • Import ng or ng or export ng elements ts from a mapping g class is impossible when either the example of the connector or the diagram it is still delete using pelete Symbol(s) or Del or Del or Del or Del or Del or Del or Del or Del or Del or Mandal data to the                                                                                                    |            |  | empty                      |
| canno be import ed as elements  • Import ng or export ng or export ng or export ng or export ng or export ng or export ng or export ng or export ng or export ng or export ng or export ng or export ng or export ng or export ng or export ng or export ng or export ng or export ng or export ng or export ng or or the export ng or export ng or exp |            |  | /colum                     |
| import ed as eleme ts  Import ng or export ng or export ng or export ng or export ng or export ng or export ng or export ng or export ng or export ng or export ng or export ng or export ng or export ng or eleme ts impos ible when either the conne tor or the diagra m restli delote using Delete Symb ol(s) or Del te Diagra n cor mands                                                                                                    |            |  | canno                      |
| eleme ts  Import ng or export ng geleme ts from a mappi g class is impos ible when either the conne tor or the diagra m itself is deletet using Delete Symb ol(s) or Del te Diagra n cor mands                                                                                                    |            |  | import                     |
| Pinpor ng or export ng eleme ts from a mappi g class is is imposible when either the diagram m itself is delete using Delete Symbol ol(s) or Del te Diagram com mands                                                                                                    |            |  | eleme                      |
| exporting ng eleme ts from a mappi g g class is impos ible when either the conne tor or the diagram m itself is delete using Delete Symbol of(s) or Del te Diagram con mands                                                                                                    |            |  | <ul> <li>Import</li> </ul> |
| eleme ts from a mappi g class is imposible when either the conne tor or the diagra m itself is delete using Delete Symb oi(s) or Del te Diagra m com mands                                                                                                    |            |  | export                     |
| from a mapping g class is imposible when either the connector or the diagram m itself is delete using Delete Symbol(s) or Delete E Diagram connector or connector or connector |            |  | eleme                      |
| g class is imposible when either the conne tor or the diagram mitself is delete using Delete Symbol(s) or Del te Diagram or com mands                                                                                                    |            |  | from a                     |
| is imposible when either the conne tor or the diagram m itself is delete using Delete Symbol(s) or Del te Diagram m con mands                                                                                                    |            |  | g                          |
| impos ible when either conne tor or the diagra m itself is delete using Delete Symb ol(s) or Del te Diagr m con mands                                                                                                    |            |  | class<br>is                |
| when either conne tor or the diagram mitself is delete using Delete Symbol(s) or Del te Diagram con mands                                                                                                    |            |  | ible                       |
| the conner tor or the diagram mitself is delete using Delete Symbol(s) or Del te Diagram n con mands                                                                                                    |            |  | when<br>either             |
| tor or the diagram m itself is delete using Delete Symbol(s) or Del te Diagram m com mands                                                                                                    |            |  | the                        |
| diagra m itself is delete using Delete Symb ol(s) or Del te Diagra m com mands  Exporting data to the                                                                                                    |            |  | tor or                     |
| ata Hub  itself is delete using Delete Symbol(s) or Del te Diagram commands  Exporting data to the                                                                                                    |            |  | diagra                     |
| ata Hub  using Delete Symbol(s) of Delete te Diagram of commands  Exporting data to the                                                                                                    |            |  | itself i                   |
| Symbol(s) or Del te Diagram commands  ata Hub  Exporting data to the                                                                                                    |            |  | using                      |
| ata Hub cr Del te Diagram or Del te Diagram or com mands  Exporting data to the                                                                                                    |            |  | Symb                       |
| ata Hub  Exporting data to the                                                                                                    |            |  | or <b>Del</b>              |
| ata Hub Exporting data to the                                                                                                    |            |  | te<br>Diagra               |
| ata Hub Exporting data to the                                                                                                    |            |  | m con                      |
| Exporting data to the CSV file                                                                                                    | Data III I |  |                            |
| CSV file                                                                                                    | Data Hub   |  | exporting data to the      |
|                                                                                                    |            |  | CSV file                   |
|                                                                                                    |            |  |                            |

Data Hub provides a complete solution for requirement management. It can be used to copy, link to one another, and synchronize requirements with system design models, e. g., Use Cases, artifacts, and test cases. Befor e you can use it, you need to install it via the R esource/Plugin Manager.

- Elements can be transferred to and from CSV file repositories.
- Supports almost all types of MagicDraw model elements.
- Supports external requirement management tools, including IBM<sup>®</sup> Rational<sup>®</sup> DOORS <sup>®</sup>, IBM<sup>®</sup> Rational<sup>®</sup> DOORS<sup>®</sup> Next Generation, and HP Application Lifecycle
- Management.
  Provides unidirectional and bidirectional synchronization capabilities between target and source nodes.
  Allows creating and maintaining DHLink and DHTrace links between requirements and SysML use cases and test cases.
- Text
- Numbe
- Boolea
- ns Model elemen ts (they are convert ed to textual data)

#### Importing data to the modeling tool table

- Text Numbe
- Boolea ns
- Delimit (indicat separa table column
- s) Eleme nts in textual data (e.g., SysML require
- ments) Each column in the CSV file repres ents a column in the modeli ng tool

#### Data Mapping

Two modes used:

|  |  | a. G<br>ro<br>u<br>p<br>ty                                                                                                    |
|--|--|----------------------------------------------------------------------------------------------------|
|  |  | a.<br>G rou ptype mapping mode (imported node sare aran ge d into groups and can be mapped to the selected modelele mental at on ce). |
|  |  | n<br>g<br>m<br>o                                                                                                    |
|  |  | e<br>(i<br>m<br>p<br>or<br>te                                                                                                    |
|  |  | d<br>n<br>o<br>d<br>e<br>s                                                                                                    |
|  |  | ar<br>e<br>ar<br>ra<br>n                                                                                                    |
|  |  | e<br>d<br>in<br>to<br>gr                                                                                                    |
|  |  | u<br>p<br>s<br>a<br>n                                                                                                    |
|  |  | d<br>c<br>a<br>n<br>b                                                                                                    |
|  |  | m<br>a<br>p<br>p<br>e                                                                                                    |
|  |  | to<br>th<br>e<br>s<br>el                                                                                                    |
|  |  | e<br>ct<br>e<br>d<br>m                                                                                                    |
|  |  | d<br>el<br>el<br>e<br>m<br>e                                                                                                    |
|  |  | nt<br>al<br>I<br>at<br>o                                                                                                    |
|  |  | c<br>e).                                                                                                    |
|  |  |                                                                                                    |

|  |  | b. In<br>di<br>vi<br>d<br>u<br>al                                                                                    |
|--|--|----------------------------------------------------------------------------------------------------|
|  |  | b. Individual type mapping mode (imported node sare aranged into a tree-view structure and canbe mapped to different |
|  |  | d<br>e<br>(i<br>m<br>p<br>or<br>te<br>d<br>n                                                                         |
|  |  | o<br>d<br>e<br>s<br>ar<br>e<br>ar<br>ra<br>n                                                                         |
|  |  | e<br>d<br>in<br>to<br>a<br>tr<br>e<br>e-<br>vi                                                                       |
|  |  | e<br>w<br>st<br>ru<br>ct<br>ur<br>e<br>a<br>n<br>d                                                                   |
|  |  | c<br>a<br>n<br>b<br>e<br>m<br>a<br>p                                                                                 |
|  |  | e<br>d<br>to<br>di<br>ff<br>er<br>e<br>nt<br>m                                                                       |
|  |  | m<br>o<br>d<br>el<br>e<br>m<br>e<br>nt<br>ty<br>p<br>e<br>s).                                                        |
|  |  | e<br>s).<br>Customizati<br>on                                                                                        |

|                      |                                                                                                    |                                                                                                    | Attribut e mappin g is custom izable via the Schem a Map Manag er.  Limitations     The Excel file is not suppor ted by the plugin.     CSV file with column s is neede d before DataH ub can be used to export model to the CSV file.     DataH ub does not suppor t the direct data import into the cSV file is import ed as model is not suppor ted as model. |
|----------------------|----------------------------------------------------------------------------------------------------|----------------------------------------------------------------------------------------------------|----------------------------------------------------------------------------------------------------|
| CSV Import<br>Plugin | CSV Import Plugin allows importing comma separated values files (CSV) into the modeling tool as diagrams, (e.g., Class diagram and State Machine diagram) or elements, (e.g., Requirements). Before you can use it, you need to install it via the Resour ce/Plugin Manager. | <ul> <li>CSV Import settings can be customized via the CSV: Setup dialog.</li> <li>Allows creating and managing map groups.</li> <li>Allows creating model elements, diagrams, and relationships from the imported data.</li> <li>Prevents duplication of elements if the Key attribute is specified.</li> <li>Does not validate the syntax or semantics of the imported objects.</li> </ul> | Importing data to the modeling tool table                                                                                                    |

 Eleme nts in textual data
 (a. a.) data
(e.g.,
SysML
require
ments)
Numbe
rs
Relatio
nships
Since
the plugin does not check the syntax or semant ics of import ed objects , data should be import ed in the followi ng order: a. D ia gr a ms b. M o d el el e m e nts c. el at io n s hi ps Customizati on Possibility to:

|                                                                                                    | • select                           |
|----------------------------------------------------------------------------------------------------|------------------------------------|
|                                                                                                    | the                                |
|                                                                                                    | specifi<br>c                       |
|                                                                                                    | packag                             |
|                                                                                                    | e to<br>store                      |
|                                                                                                    | import                             |
|                                                                                                    | ed                                 |
|                                                                                                    | objects in.                        |
|                                                                                                    | <ul><li>save</li></ul>             |
|                                                                                                    | the<br>mappin                      |
|                                                                                                    | g from                             |
|                                                                                                    | the<br>most                        |
|                                                                                                    | recent                             |
|                                                                                                    | import. • map                      |
|                                                                                                    | propert                            |
|                                                                                                    | ies                                |
|                                                                                                    | with<br>the                        |
|                                                                                                    | column                             |
|                                                                                                    | s in<br>the                        |
|                                                                                                    | import                             |
|                                                                                                    | ed<br>CSV                          |
|                                                                                                    | file                               |
|                                                                                                    | <ul><li>combin</li><li>e</li></ul> |
|                                                                                                    | multipl                            |
|                                                                                                    | e<br>saved                         |
|                                                                                                    | maps                               |
|                                                                                                    | as a<br>group.                     |
|                                                                                                    | The                                |
|                                                                                                    | Map                                |
|                                                                                                    | Group<br>can                       |
|                                                                                                    | then                               |
|                                                                                                    | be<br>used                         |
|                                                                                                    | to run                             |
|                                                                                                    | multipl<br>e                       |
|                                                                                                    | saved                              |
|                                                                                                    | maps<br>all at                     |
|                                                                                                    | once.                              |
|                                                                                                    | Limitations                        |
|                                                                                                    |                                    |
|                                                                                                    | <ul> <li>No validati</li> </ul>    |
|                                                                                                    | on of                              |
|                                                                                                    | syntax<br>or                       |
|                                                                                                    | semant                             |
|                                                                                                    | ics of import                      |
|                                                                                                    | ed                                 |
|                                                                                                    | data. • Import                     |
|                                                                                                    | s only                             |
|                                                                                                    | one elemen                         |
|                                                                                                    | t type                             |
|                                                                                                    | at a                               |
|                                                                                                    | time.                              |
|                                                                                                    |                                    |
| Report Wizard is a report engine that                                                                             | Exporting                          |
| Report Wizard is a report engine that supports text-based templates to generate                                   | Exporting data to the              |
| Report Wizard is a report engine that supports text-based templates to generate report documents from the models. | Exporting data to the Excel file   |
| Report Wizard is a report engine that supports text-based templates to generate report documents from the models. | Exporting data to the Excel file   |
| Report Wizard is a report engine that supports text-based templates to generate report documents from the models. | Exporting data to the Excel file   |
| Report Wizard is a report engine that supports text-based templates to generate report documents from the models. | Exporting data to the Excel file   |
| Report Wizard is a report engine that supports text-based templates to generate report documents from the models. | Exporting data to the Excel file   |
| Report Wizard is a report engine that supports text-based templates to generate report documents from the models. | Exporting data to the Excel file   |
| Report Wizard is a report engine that supports text-based templates to generate report documents from the models. | Exporting data to the Excel file   |
| Report Wizard is a report engine that supports text-based templates to generate report documents from the models. | Exporting data to the Excel file   |

| Report |  |
|--------|--|
| Wizard |  |

#### **Export button**

(based on the Report Wizard framework)

- Reports can be generated from a predefined template.
- The format of the generated report file depends on the selected template.
- Custom templates can be created (some Velocity scripting language knowledge is required).

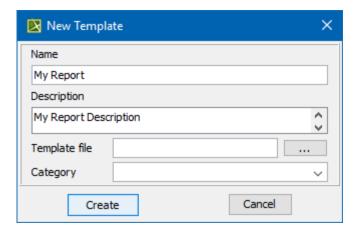

- The template style can be easily formatted. For instance, you can add page numbers, headers and footers, and a table of contents.
- A template can be "attached" to the project to share it with other users who open the same project.
- You can set up an automatic report generating and uploading to a predefined remote server using the Command line (CMD).

- Rows
- Colum ns
- Headin
- gs
   Text
- Model elemen ts (converted to textual data)
- The applied style, e.g., colors.
- Images
- Data

   is
   export
   ed
   using
   text based
   templat
   es.

## Customizati

Possibility to:

- create a new or modify existin g templat e variabl es, e. g., title, author, and purpos
- create a new custom ized templat
- specify the report file output locatio
- specify how empty values will be display ed.

- specify the desired scope for genera ting a report, for exampl e. export several tables at the same time. Five ts that allow ting with the last used from the most recent e are assign ed autom atically.
  • Report s can be autom atically genera ted using the Comm and line. Limitations Gener ates only one report at a time. • No e for the data export to the CSV file. Exporting data to the Excel
  - keyboa rd shortcu genera reports options templat

default templat

The **Export** button allows exporting tables from the modeling tool to a .csv or .xlsx file with a single click.

• Enables to export data from the modeling tool without creating a reference, i.e., without linking the table and the exported file.

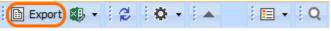

- Data from the modeli ng tool table is export ed using the style specifi ed in the templat
- e file.
   Rows
- Colum
- ns Headin
- gs
   Text
   Model elemen ts (conve rted to textual
- data)
   The applied style, e.g., colors • Images

#### Customizati on

 Possibi lity to specify the specifi c diagra m to export and the locatio n of the export ed file.

# Exporting data to the CSV file

- Text
- Numbe rs
- Boolea
- ns Model elemen ts (they are convert ed to textual data)

#### Limitations

 Export s only one diagra m at a time.